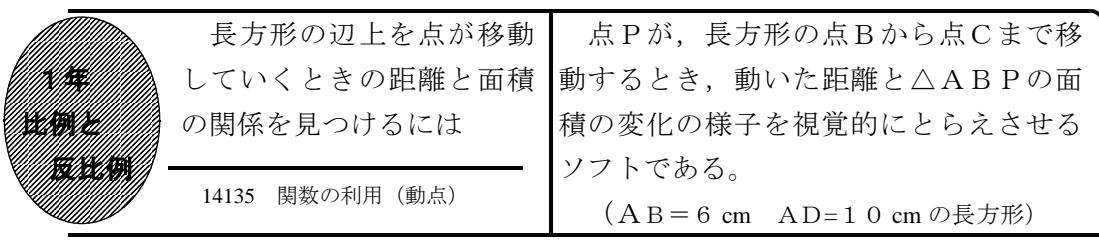

## ①初期画面

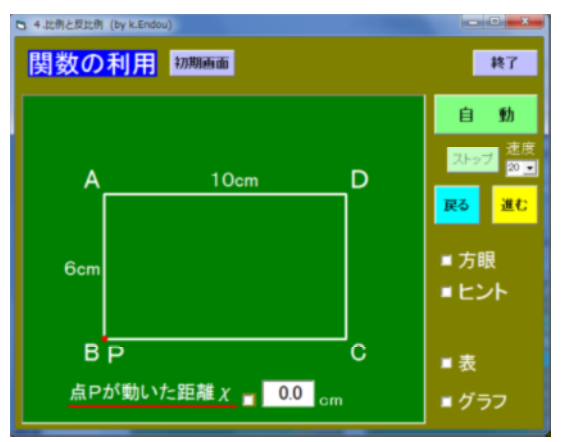

- ・点Pが長方形の点Bを出発し点Cまで移 動するとき,△ABPの面積の変化を考 えさせる。
- ・「進む」「戻る」で点Pが移動する。「自 動」で点Cまで自動で移動する。

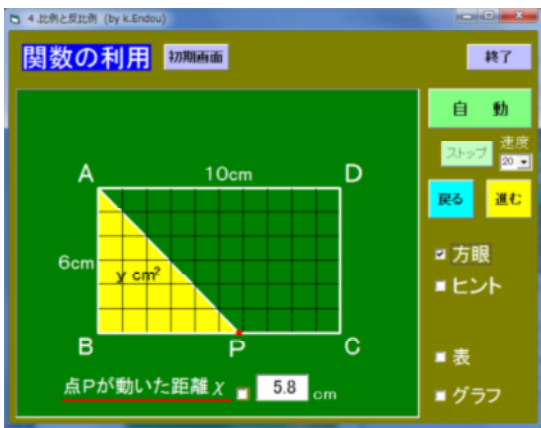

②点Pが辺BC上を動くとき

- ・点Pの動いた距離が下側に表示される。
- ・「方眼」にチェックすると方眼が表示さ れる。

## ③動いた距離とヒントを表示したとき

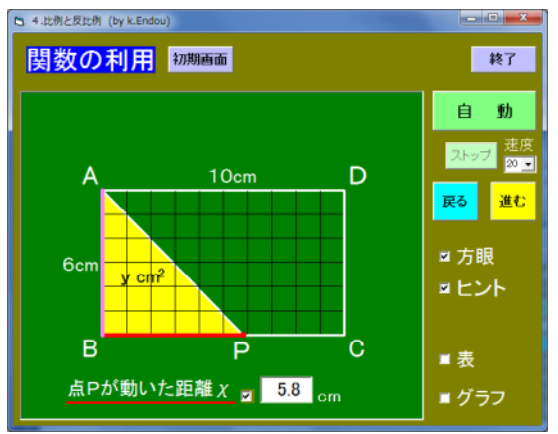

- ・「点Pの動いた距離」にチェックすると, 移動の跡が赤線で示される。
- ・「ヒント」にチェックすると,△ABP の高さが桃色の線で示される。

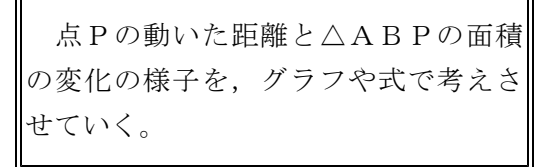

・「表」にチェックすると表が,「グラフ」 にチェックするとグラフが表示される。

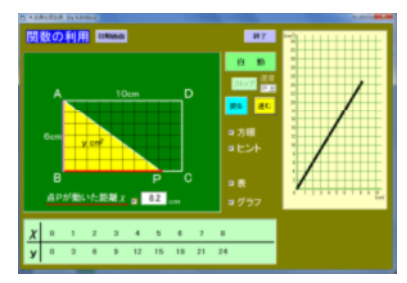

◎ 14136 に同様のソフトがある (点Pが点 Bを出発してからの時間と面積)。

ポイント 問題が理解できたら,点Pを動かす前に△ABPの面積について十分に イメージさせたい。その後,必要に応じて距離やヒント,表,グラフを見せたい。